## **PROCEDIMENTOS PARA PROPOSTAS DE APOIOS NO INOVAR**

As propostas são feitas pelos professores da disciplina (não pelo professor do apoio)

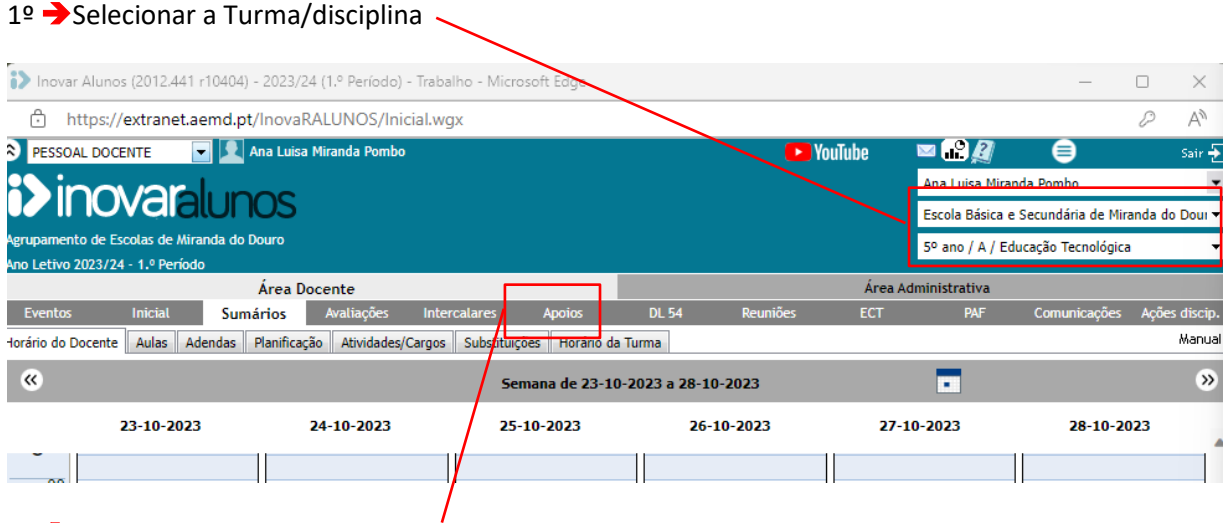

2º Selecionar o separador " **Apoios**"

3º No separador "Apoios" ir a "**Proposta**" e clicar em **Aluno +**

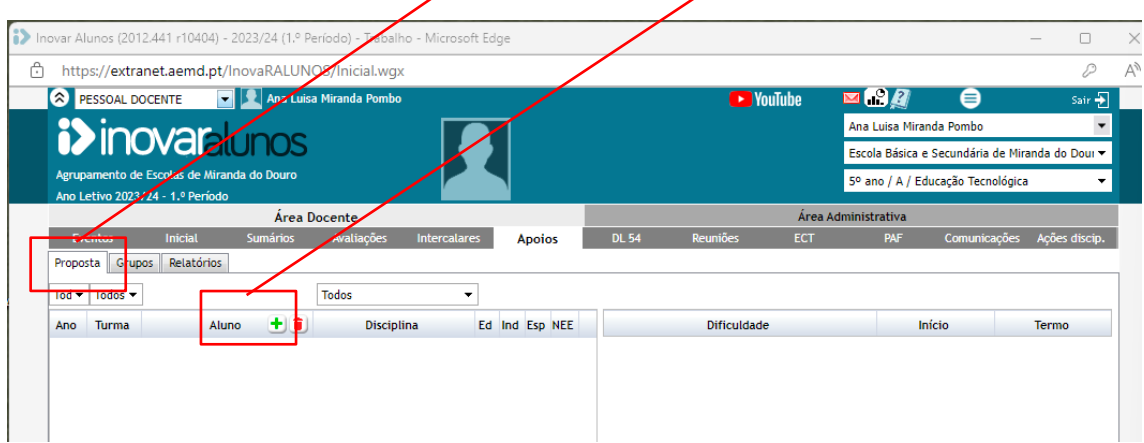

4º **Seleccionar os alunos** que são propostos para as aulas de apoio colocando o visto nos alunos e no final **gravar** (botão verde).

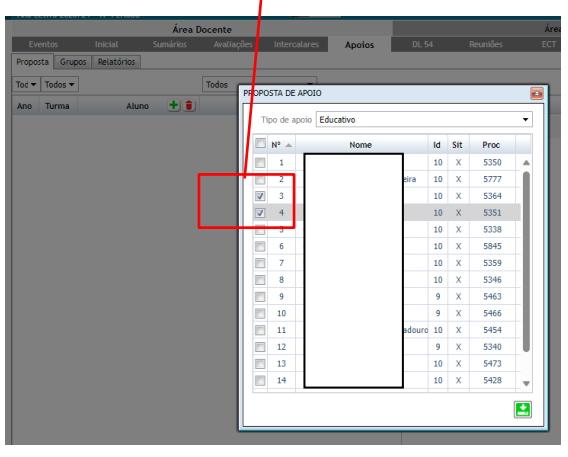

5º Para cada aluno listar as **dificuldades** clicando no **sinal +** abre uma caixa. Preencher no campo DESCRIÇÃO (basta colocar IFA-Intervenção em Foco Académico) e guardar.

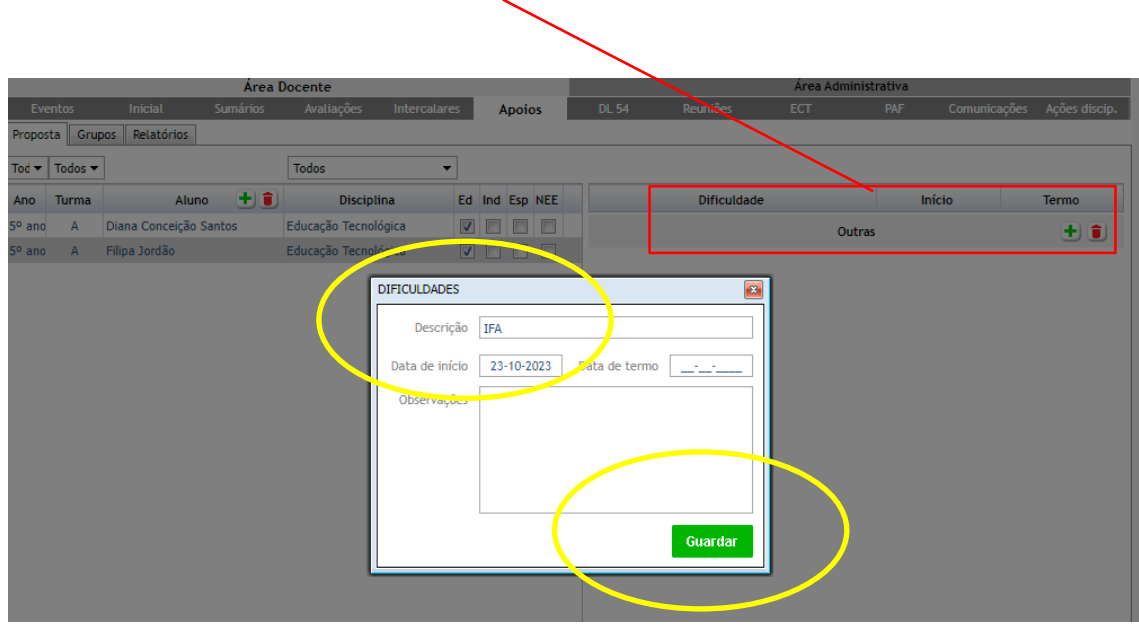

6º Clicar no ícone ao fundo **"Docente**" para **elencar as dificuldades** e colocar a **data** de propostas (deve ser posterior ou igual à data indicada no quadro anterior).

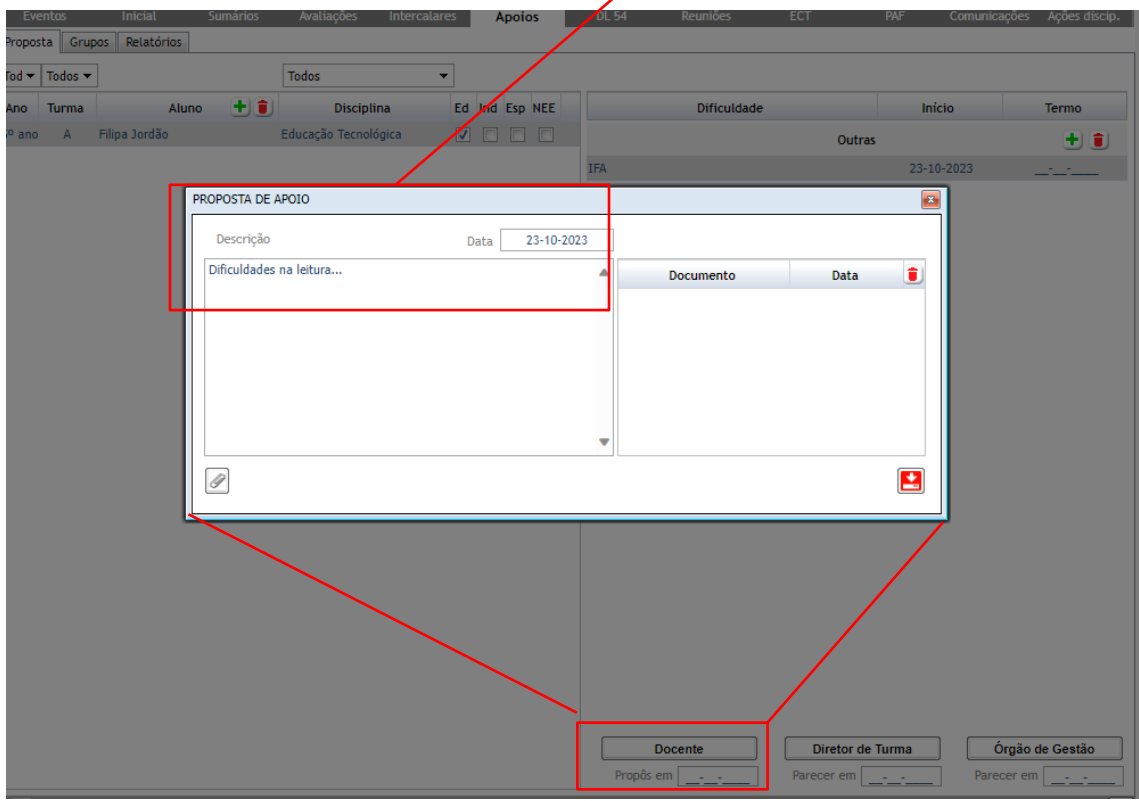

As dificuldades podem ser copiadas e coladas, por exemplo, da listagem que se segue:

- Tem dificuldade em interpretar questões.
- Tem dificuldades na expressão oral.
- Tem dificuldades na expressão escrita .
- Tem dificuldade em concentrar-se.
- Revela deficiente preparação anterior.
- Tem dificuldade em ler com alguma fluência.
- Raciocínio matemático!!!
- Outras (caligrafia, …)

Após estes procedimentos, fica disponível para o **director de turma** e o **órgão de gestão** aprovar.